### **Adobe Acrobat Reader**

Acrobat Reader tarvitaan, jotta voidaan lukea ns. PDF-tiedostoja, jotka on tehty Adobe Acrobat -ohjelmalla. PDFtiedostoja voidaan tehdä melkein millä tahansa ohjelmalla luoduista asiakirjoista. Kun käytössäsi on Acrobat Reader, voit lukea PDF-tiedostot, vaikka koneessasi ei olisikaan ohjelmaa, jolla asiakirja alun perin on tehty. Monien ohjelmien, niin pelien kuin vakavampienkin tietokoneohjelmien, käyttöohjeet ja tekniset tiedot liitetään ohjelmatiedostojen oheen PDF-tiedostoina. Tämäkin asiakirja on PDF-muodossa. Acrobat Reader on ilmaisohjelma, joten sitä varten ei tarvitse ostaa käyttöoikeutta eikä sen käyttöaikaa ole rajoitettu.

#### **Asennus**

Napsauta hiirellä kahdesti tiedostoa Reader.exe, ja valitse näytölle tulevassa ikkunassa hakemisto, johon ohjelma asennetaan. Kirjoita myös nimesi rekisteröinti-ikkunaan.

## **PDF-tiedoston avaaminen**

Kun Acrobat Reader on asennettu, PDFtiedoston voi avata yksinkertaisesti kaksoisnapsauttamalla sitä, jolloin ohjelma käynnistyy automaattisesti. PDFtiedostojen nimi päättyy tunnisteeseen PDF.

#### **Acrobat Reader - IDESERT.PDFI**

File Edit View Tools Window Help

▐▌▌▌▓▏▓▏▓▏▓▏▓▏▓▏▓▏▓▏▓▏▓

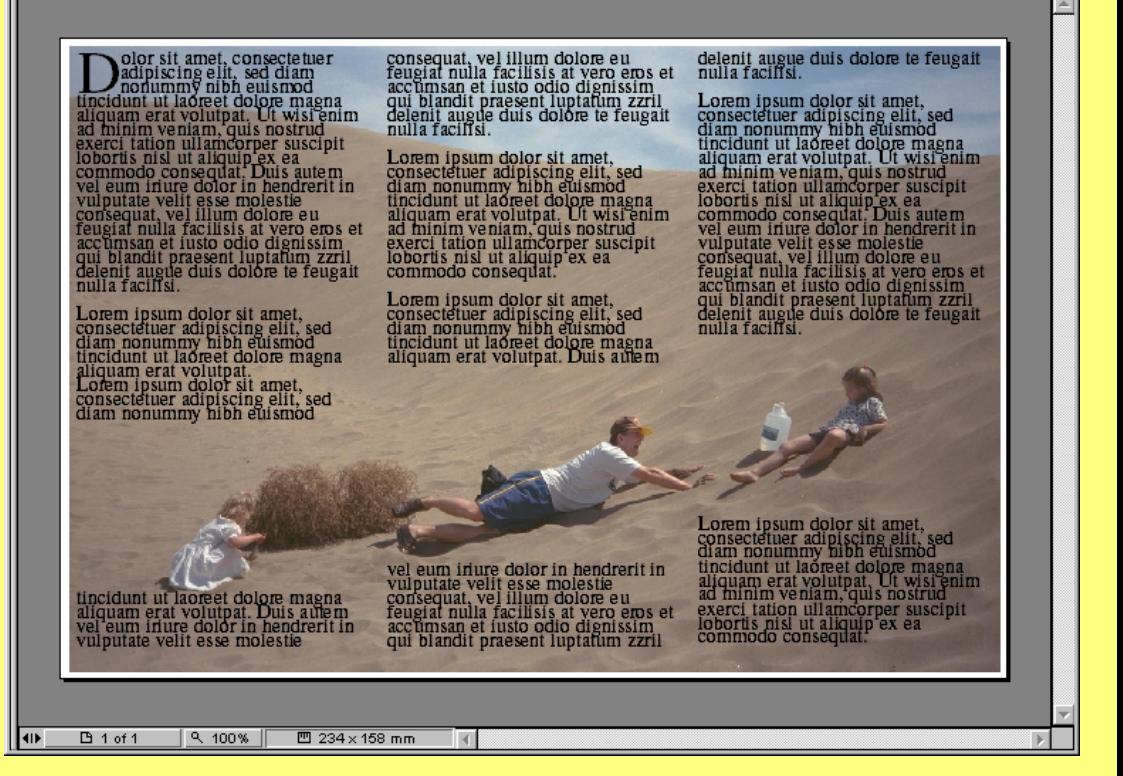

Ohjelmaikkunan ylälaidassa on painikerivi. Painikkeet ovat oikoteitä ohjelman asetusvaihtoehtoihin ja komentoihin, joita voit käyttää hiirellä napsauttamalla. Painikerivin yläpuolella olevissa valikoissa on samat komennot, mutta niiden asetus- ja säätömahdollisuudet ovat hieman laajemmat.

- 101 x

# **Ohjelman komennot**

PDF-asiakirjojen ulkonäkö voi vaihdella paljon. Asiakirjassa voi olla linkkejä, joita napsauttamalla siirrytään toiseen lukuun tai toiselle sivulle. Monisivuisissa asiakirjoissa linkeillä voidaan tehdä myös eräänlainen sisällysluettelo. Tekstissä linkki on yleensä sana, joka on alleviivattu, kuten alla olevassa esimerkissä.

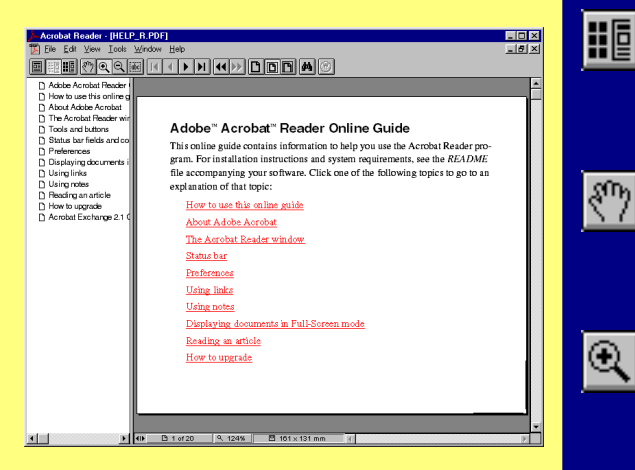

Myös kuva voi olla linkki. Sekä tekstin että kuvan tunnistaa linkiksi siitä, että hiiren osoitin muuttuu kädeksi, kun se osuu linkkiin.

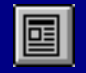

Näytä vain asiakirja.

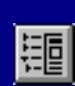

Näytä asiakirja ja siinä olevan linkit.

Näytä asiakirjan lisäksi sen sivut

Siirrä asiakirja näytöllä toiseen

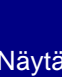

pienoiskoossa.

kohtaan.

Lähennä.

Loitonna.

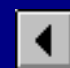

Mene yksi sivu taaksepäin.

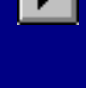

Mene yksi sivu eteenpäin.

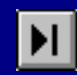

Mene asiakirjan viimeiselle sivulle.

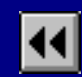

Mene taaksepäin viimeksi tarkastellulle sivulle.

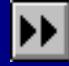

Mene eteenpäin viimeksi tarkastellulle sivulle.

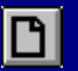

Näytä sivu todellisessa koossa (100%).

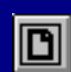

Näytä koko sivu ikkunassa.

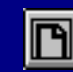

Näytä sivu ikkunan levyisenä.

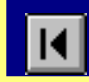

[abc]

Kopioi asiakirjan teksti.

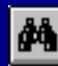

Etsi tekstistä tiettyä sanaa.

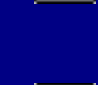